## **Reporting-Definitions**

Die Liste der Reportdefinitionen zeigt alle im System vorhanden Reports an, welche grundsätzlich ausgeführt und in Webdesk Aktionen verpackt werden können. Grundsätzlich können beliebig viele Reportdefinitionen (rptdesign-Dateien) in den Webdesk geladen werden und damit als Report zur Verfügung gestellt werden. Der Administrator muss lediglich dafür Sorge tragen dass:

- Jeder Reportparameter korrekt mit einem Webdesk Formularelement verknüpft ist
- die Datenquelle des Reports auch für den Webdesk Server passt
- die Reportdefinition schlussendlich in eine Webdesk Aktion (Konfiguration der Aktion 'rp\_getOrgReport.act') verpackt und dem Enduser zugewiesen wird.

Screenshot der Liste der Reportdefinitionen:

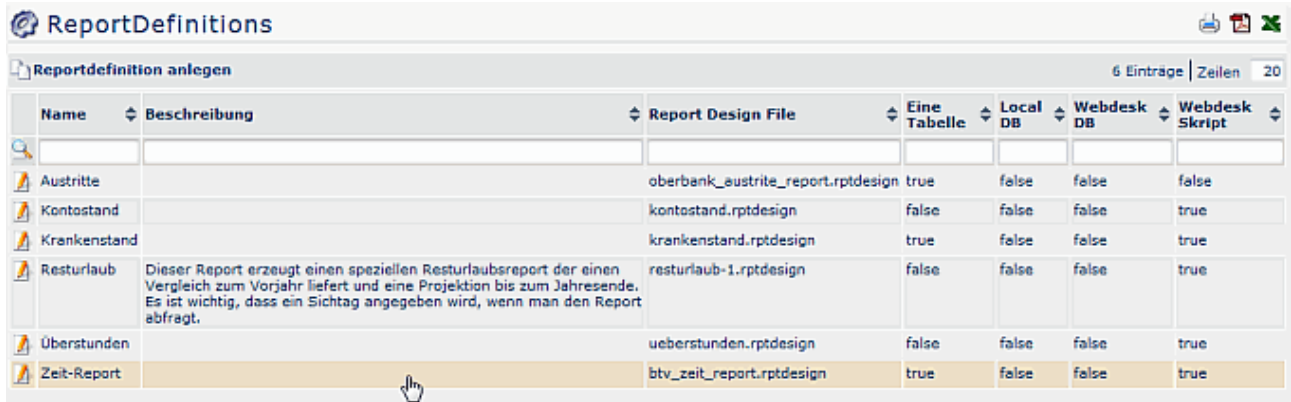

## **Beispiel Reporting Definition "Kontostand"**

Konfigurationsbeispiel einer Reporting-Definition für Report "Kontostand":

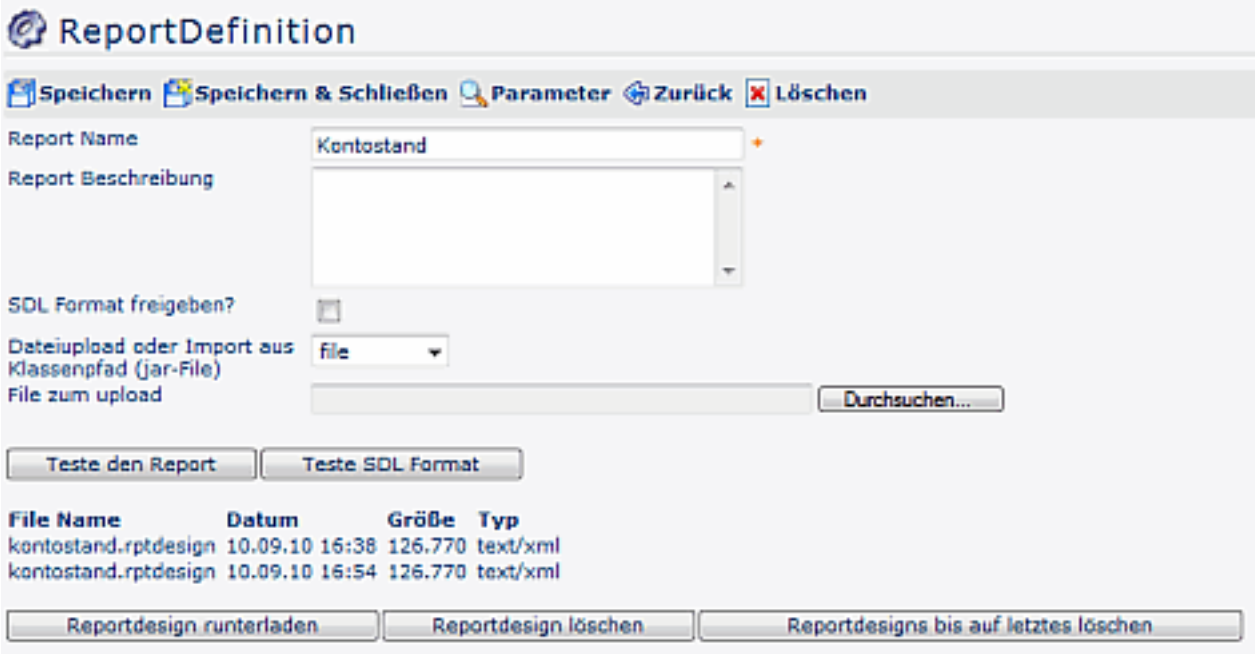

- **Report Name** Pflichtfeld für die Report-Bezeichnung
- **Report Beschreibung** Optionale Beschreibung für den Report
- **SDL Format freigeben?**
- **Dateiupload oder Import aus Klassenpfad (jar-File)** Auswahl zwischen File (file) oder Klassen-Pfad (class-path)
- **File zum upload** Möglichkeit zum suchen und uploaden eines Files
- **Teste den Report** Durch Anklicken der Schaltfläche kann der report gleich aus User-Sicht getestet werden
- Teste SDL Format
- File Name / Datum / Größe / Typ
- Reportdesign runterladen
- Reportdesign löschen
- Reportdesigns bis auf letztes löschen